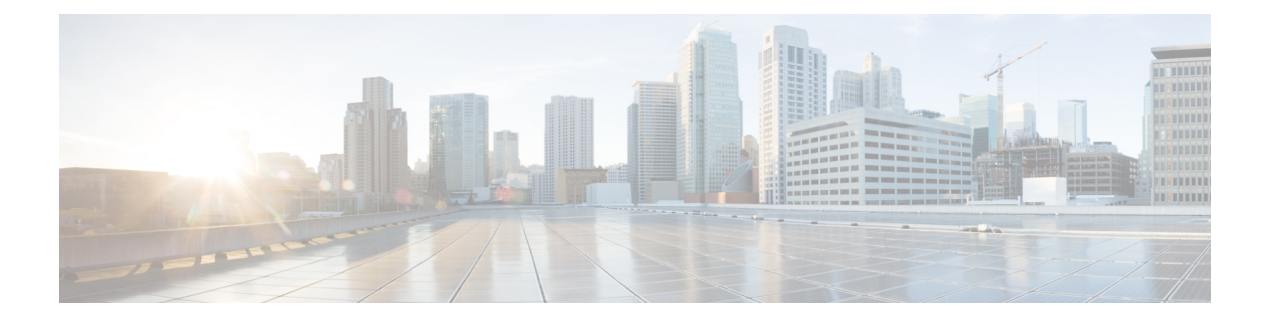

# **RESTCONF Agent**

- About the [RESTCONF](#page-0-0) Agent, on page 1
- Guidelines and [Limitations,](#page-1-0) on page 2
- Using the [RESTCONF](#page-1-1) Agent, on page 2
- [Troubleshooting](#page-2-0) the RESTCONF Agent, on page 3
- [Ephemeral](#page-3-0) Data, on page 4
- Execution [Operations,](#page-4-0) on page 5
- Accounting Log for [RESTCONF](#page-7-0) Agent, on page 8

# <span id="page-0-0"></span>**About the RESTCONF Agent**

Cisco NX-OS RESTCONFis an HTTP-based protocol for configuring data that are defined in YANG version 1, using datastores defined in NETCONF.

NETCONF defines configuration datastores and a set of Create, Retrieve, Update, and Delete (CRUD) operations that can be used to access these datastores. The YANG language defines the syntax and semantics of datastore content, operational data, protocol operations, and event notifications.

Cisco NX-OS RESTCONF uses HTTP operations to provide CRUD operations on a conceptual datastore containing YANG-defined data. This data is compatible with a server which implements NETCONF datastores.

The RESTCONF protocol supports both XML and JSON payload encodings. User authentication is done through the HTTP Basic Authentication.

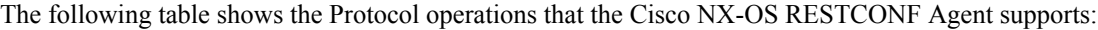

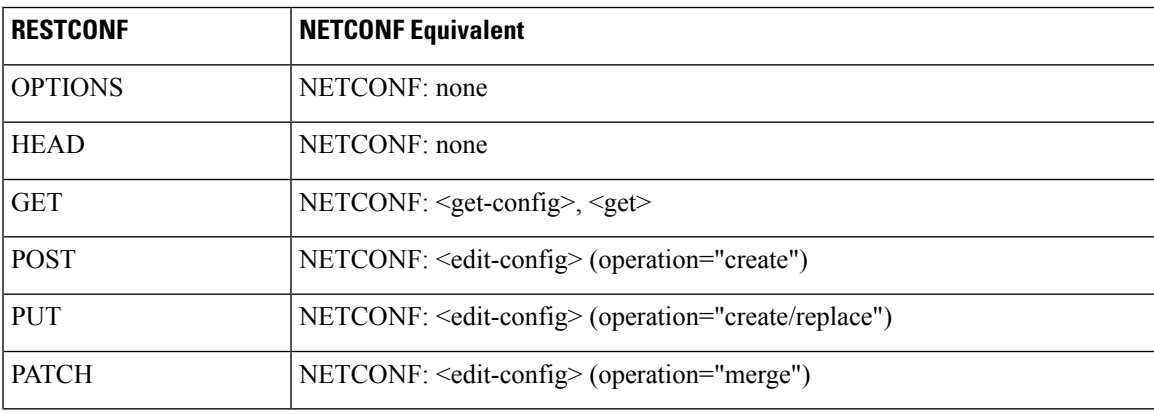

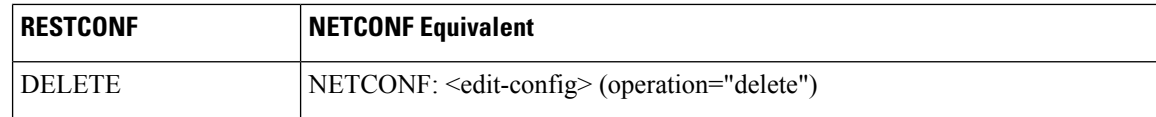

## <span id="page-1-0"></span>**Guidelines and Limitations**

The RESTCONF Agent has the following guideline and limitation:

- Cisco NX-OS RESTCONF is based on an RFC draft entitled RESTCONF Protocol draft-ietf-netconf-restconf-10. See [https://tools.ietf.org/html/draft-ietf-netconf-restconf-10](https:/�/�tools.ietf.org/�html/�draft-ietf-netconf-restconf-10).
- RESTCONF does not support enhanced Role-Based Access Control (RBAC) as specified in RFC 6536. Only users with a "network-admin" role are granted access to the RESTCONF agent.
- Beginning with 10.2(1)Frelease, the operations checkpoint, rollback, install, import ca certificate, switch reload, individual module reload, and copy file are supported.

## <span id="page-1-1"></span>**Using the RESTCONF Agent**

### **General Commands**

- Configure the following commands to enable HTTP or HTTPS access:
	- **feature nxapi**
	- **nxapi http port 80**
	- **nxapi https port 443**

### **General Control Commands**

You can enable or disable the RESTCONF Agent [**no**] **feature restconf** command.

### **Viewing the Agent Status**

To view the status of the RESTCONF agent, use the **show feature** command and include the expression restconf.

```
switch-1# show feature | grep restconf
restconf 1 enabled
switch-1#
```
### **Sending a POST Request to the Server Using Curl**

```
client-host % curl -X POST -H "Authorization: Basic YWRtaW46Y2lzY28=" -H "Content-Type:
application/yang.data+xml" -d '<always>enabled</always><rtrId>2.2.2.2</rtrId>'
"http://192.0.20.123/restconf/data/Cisco-NX-OS-device:System/bgp-items/inst-items/dom-items/Dom-list=default"
 -i
```
HTTP/1.1 201 Created Server: nginx/1.7.10

```
Date: Tue, 27 Sep 2016 20:25:31 GMT
Transfer-Encoding: chunked
Connection: keep-alive
Set-Cookie: nxapi_auth=admin:147500853169574134
Status: 201 Created
Location: /System/bgp-items/inst-items/dom-items/Dom-list=default/always/rtrId/
```
### **Sending a GET Request to the Server Using Curl**

```
client-host % curl -X GET -H "Authorization: Basic YWRtaW46Y2lzY28=" -H "Accept:
application/yang.data+xml"
"http://192.0.20.123/restconf/data/Cisco-NX-OS-device:System/bgp-items/inst-items/dom-items/Dom-list?content=config"
 -i
HTTP/1.1 200 OK
```

```
Server: nginx/1.7.10
Date: Tue, 27 Sep 2016 20:26:03 GMT
Content-Type: application/yang.data+xml
Content-Length: 395
Connection: keep-alive
Set-Cookie: nxapi_auth=admin:147500856185650327
Status: 200 OK
```

```
<Dom-list>
        <name>default</name>
        <always>enabled</always>
        <bestPathIntvl>300</bestPathIntvl>
        <holdIntvl>180</holdIntvl>
        <kaIntvl>60</kaIntvl>
        <maxAsLimit>0</maxAsLimit>
        <pfxPeerTimeout>30</pfxPeerTimeout>
        <pfxPeerWaitTime>90</pfxPeerWaitTime>
        <reConnIntvl>60</reConnIntvl>
        <rtrId>2.2.2.2</rtrId>
    </Dom-list>
client-host %
```
## <span id="page-2-0"></span>**Troubleshooting the RESTCONF Agent**

#### **Troubleshooting Connectivity**

- Enable the web server by issuing the **feature nxapi** command.
- Ensure that the **nxapi http port 80** command is configured to open up the port for HTTP
- Ensure that the **nxapi https port 443** command is configured to open up the port for HTTPS.
- Ping the management port of the switch to verify that the switch is reachable.

### **Troubleshooting Errors**

The following shows a common error message and offers guidelines for resolving it.

**Error Message:** Sorry, the page you are looking for is currently unavailable

• If you receive this message soon after sending a request (for example, seconds), verify the following:

- The NXAPI feature is enabled as documented in "Troubleshooting Connectivity"
- The RESTCONF feature is enabled (**show feature | grep restconf**). If RESTCONF is not enabled, enable it (**feature restconf**).
- The port is configured for HTTP or HTTPS by NX-API. Use **show nxapi** to verify that the port is configured.

```
switch-1# show nxapi
nxapi enabled
HTTP Listen on port 80
HTTPS Listen on port 443
...
switch-1#
```
If the port is not configured for HTTP or HTTPs, configure it by issuing **nxapi http port 80** or **nxapi https port 443**.

• If you receive this message long after sending a request (for example, minutes), ensure that the system is not overloaded with excessive concurrent requests to query from the top level of the switch. Excessive top-level queries can create a significant resource burden.

You can ensure the switch is not overloaded by either of the following:

- Throttle back the number of requests that the client is sending.
- On the switch, restart the RESTCONFagent by issuing**no feature restconf**, then **feature restconf**.

## <span id="page-3-0"></span>**Ephemeral Data**

### **About Ephemeral Data in RESTCONF**

This feature provides access to ephemeral data. Ephemeral data is high volume data. DME provides a batching mechanism to retrieve the data so that each batch is of a manageable size in terms of memory usage. The size of the batch is the number of MOs to be retrieved.

You can find information about which data is ephemeral by the comment "Ephemeral data" in the published Cisco-NX-OS-device.yang file.

The output from ephemeral data is returned, if and only if the URI in the request points to:

- A leaf from ephemeral data
- A container or list with ephemeral data children
- An empty container that is used to wrap a list that has direct ephemeral data children

System level GET queries do not return ephemeral data.

### **RESTCONF Ephemeral Data Example**

This is an example for retrieving ephemeral data.

The client might send the following GET request message:

```
GET
/restconf/data/Cisco-NX-OS-device:System//urib-items/table4-items/Table4-list=management/route4-items
HTTP/1.1
  Host: example.com
  Accept: application/yang.data+json
   The server might respond:
      HTTP/1.1 200 OK
      Date: Fri, 06 Mar 2020 11:10:30 GMT
      Server: nginx/1.7.10
      Content-Type: application/yang.data+json
      {
          "route4-items": {
               "Route4-list": [{
                   "prefix": "172.23.167.255/32",
                   "flags": "0",
                    ...
```
# <span id="page-4-0"></span>**Execution Operations**

## **About Operational Commands in RESTCONF**

This feature provides ways to perform model driven operation commands execution on the switch.

The following is the list of supported execution RPCs. Information about the RPCs can be found in the published Cisco-NX-OS-device.yang file.

| <b>Operation</b>                 | <b>RESTCONF RPC</b>   | <b>CLI</b>                                                                                        |
|----------------------------------|-----------------------|---------------------------------------------------------------------------------------------------|
| Checkpoint                       | checkpoint            | checkpoint <name></name>                                                                          |
|                                  |                       | checkpoint <file></file>                                                                          |
| Rollback                         | rollback              | rollback running-config checkpoint<br>$<$ name $>$                                                |
|                                  |                       | rollback running-config checkpoint<br>$<$ file $>$                                                |
| Install                          | install all nxos      | install all nxos <image/>                                                                         |
|                                  | install add           | install {add   activate   deactivate  <br>commit   remove $\text{<}$ $\text{<}$ rpm $\text{>}$    |
|                                  | install activate      |                                                                                                   |
|                                  | install deactivate    |                                                                                                   |
|                                  | install commit        |                                                                                                   |
|                                  | install remove        |                                                                                                   |
| <b>Import Crypto Certificate</b> | import ca certificate | crypto ca import <trustpoint><br/><math>pkcs12 \leq file \leq passphrase \geq</math></trustpoint> |

**Table 1: About Model Driven Operations in RESTCONF**

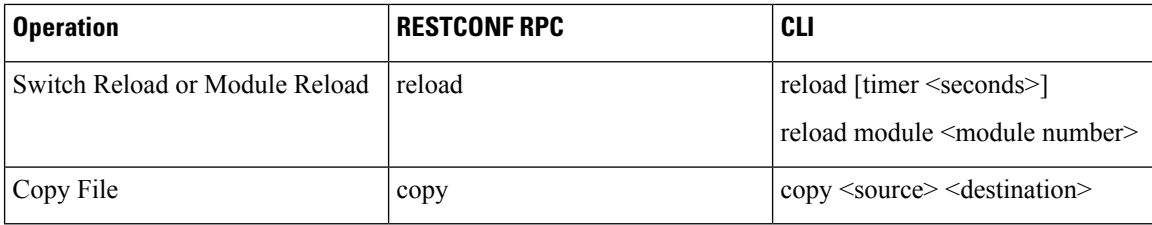

### **RESTCONF Operational Command Example**

#### **Example for Checkpoint RPC**

The client might send the following POST request message:

```
POST /restconf/operations/Cisco-NX-OS-device:checkpoint
   Accept: application/yang.operation+json,application/yang.errors+json
   Content-type: application/yang.operation+json
   Body: {
               "input": {
                   "name": "checkpoint-1",
                   "description": "testing checkpoint through Restconf"
               }
          }
The server might respond:
```
HTTP/1.1 204 No content

### **Example for Rollback RPC**

The client might send the following POST request message:

```
POST /restconf/operations/Cisco-NX-OS-device:rollback
    Accept: application/yang.operation+json,application/yang.errors+json
    Content-type: application/yang.operation+json
    Body: {
               "input": {
                   "name": "checkpoint-1",
                   "action": "create"
               }
          }
The server might respond:
```
HTTP/1.1 204 No content

### **Example for Install RPC**

The client might send the following POST request message:

```
POST /restconf/operations/Cisco-NX-OS-device:install_all_nxos
   Accept: application/yang.operation+json,application/yang.errors+json
   Content-type: application/yang.operation+json
   Body: {
               "input": {
                   "nxos": "bootflash:nxos.10.1.1-jcco.bin"
               }
          }
The server might respond:
     HTTP/1.1 204 No content
```
### **Example for Import ca certificate RPC**

The client might send the following POST request message:

```
The client might send the following POST request message:
POST /restconf/operations/Cisco-NX-OS-device:import_ca_certificate
   Accept: application/yang.operation+json,application/yang.errors+json
    Content-type: application/yang.operation+json
   Body: {
               "input": {
                   "trustpoint": "mytrustpoint",
                   "pkcs12": "bootflash:server.pfx",
                   "passphrase": "mypassphrase"
               }
          }
The server might respond:
      HTTP/1.1 204 No content
```
### **Example for Swtich reload RPC**

The client might send the following POST request message:

```
POST /restconf/operations/Cisco-NX-OS-device:reload
   Accept: application/yang.operation+json,application/yang.errors+json
    Content-type: application/yang.operation+json
   Body: {
               "input": {
               }
          }
The server might respond:
     HTTP/1.1 204 No content
```
### **Example for Module reload RPC**

The client might send the following POST request message:

```
The client might send the following POST request message:
POST /restconf/operations/Cisco-NX-OS-device:reload
   Accept: application/yang.operation+json,application/yang.errors+json
    Content-type: application/yang.operation+json
   Body: {
               "input": {
                   "module": "31"
               }
          }
The server might respond:
```
#### **Example for Copy file RPC**

HTTP/1.1 204 No content

The client might send the following POST request message:

```
POST /restconf/operations/Cisco-NX-OS-device:reload
   Accept: application/yang.operation+json,application/yang.errors+json
    Content-type: application/yang.operation+json
    Body: {
               "input": {
                   "source": "tftp://10.1.1.1/users/myname/config1.txt",
                   "destination": "bootflash:",
                   "vrf": "management"
               }
          }
The server might respond:
      HTTP/1.1 204 No content
```
## <span id="page-7-0"></span>**Accounting Log for RESTCONF Agent**

For write operations such as POST, PUT, PATCH, OF DELETE, RESTCONF would emit the relevant accounting log. It would include both the original received request, as well as the eventual changes applied to the switch.

You can see the accounting log using the **show accounting log** command.

Consider the following example request:

```
curl -s -L --request POST --user admin: --header 'Content-Type: application/yang.data+json'
--url "restconf/data/Cisco-NX-OS-device:System/intf-items/lb-items/LbRtdIf-list=lo10"
--data-raw @request.txt
```

```
Payload:
<descr>test</descr>
```
Or

```
{"descr":"test"}
```
The accounting log shall include the following items:

• Changes Applied to the Switch:

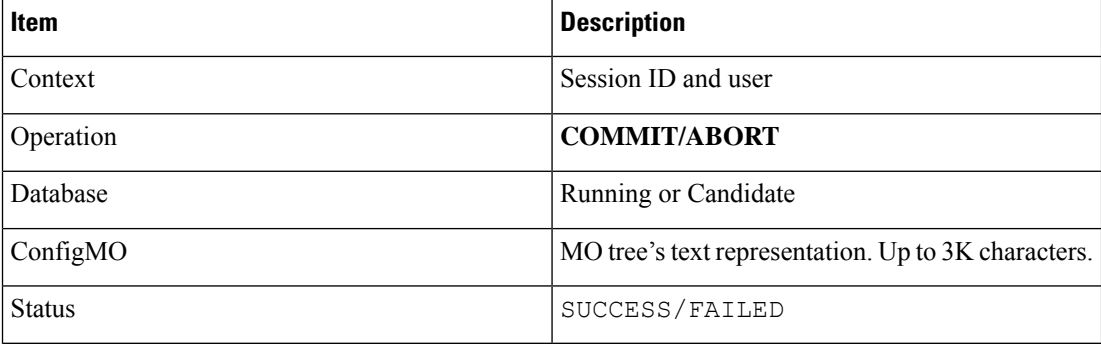

Example:

```
Wed Jun 29 13:53:37
2022:type=update:id=3180018864:user=admin:cmd=(COMMIT),database=[running],configMo=[
<topSystem childAction="" dn="sys" status="created,modified"><interfaceEntity
childAction=""
rn="intf" status="created,modified"><l3LbRtdIf childAction="" descr="test" id="lo10"
rn="lb-
[lo10]" status="created,modified"/></interfaceEntity></topSystem>] (SUCCESS)
```
• Original Received Request:

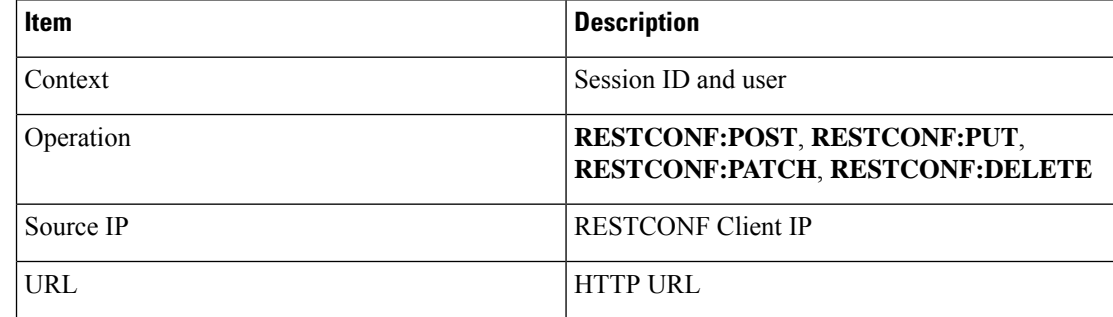

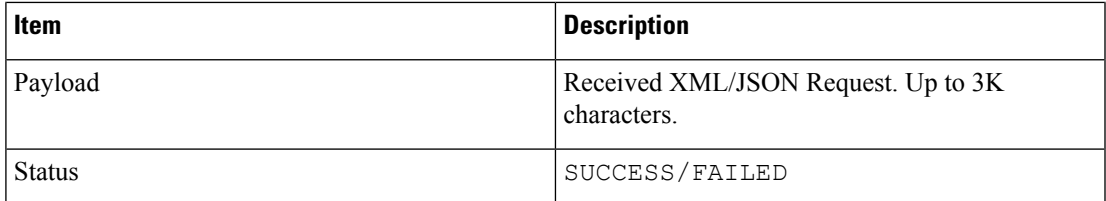

Example:

```
Wed Jun 29 13:53:37
2022:type=update:id=3180018864:user=admin:cmd=(RESTCONF:POST),sourceIp=[192.168.1.2],
url=[/restconf/data/Cisco-NX-OS-device:System/intf-items/lb-items/LbRtdIf-
list=lo10],payload=[<descr>test</descr>] (SUCCESS)
```
In case of failed request, based on the failed scenarios, a user may not observe both the logs.

• Invalid Request:

The invalid request would be rejected without making a configuration change, thus only the original request would be logged.

Example:

```
Wed Jun 29 20:16:26
2022:type=update:id=3180018864:user=admin:cmd=(RESTCONF:POST),
sourceIp=[192.168.1.2],url=[/restconf/data/Cisco-NX-OS-device:System/intf-items/lb-items/LbRtdIf-
list=lo10],payload=[<descr>test</descr>] (FAILED)
```
• Request Fails due to Various Configuration Restrictions:

In this case, both the failed configuration attempt and the original request would be logged.

Example:

```
Wed Jun 29 20:32:01
2022:\texttt{type}= \texttt{update}:\texttt{id}=3180018864:\texttt{user=admin:cmd}=(\texttt{COMMIT}), database=[running],
configMo=[<topSystem childAction="" dn="sys" status="created,modified"><telemetryEntity
childAction="" rn="tm" status="created,modified"><telemetryCertificate childAction=""
filename="foo" hostname="foo" rn="certificate" status="created,modified"
trustpoint="test"/></telemetryEntity></topSystem>] (FAILED)
Wed Jun 29 20:32:01
2022:type=update:id=3180018864:user=admin:cmd=(RESTCONF:PATCH),
sourceIp=[192.168.1.2],url=[/restconf/data/Cisco-NX-OS-device:System/tm-items/certificate-
items],payload=[<trustpoint>test</trustpoint><hostname>foo</hostname><filename>
foo</filename>] (FAILED)
```
I

i.